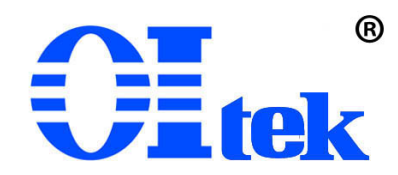

## 可编程直流电源 OPS1205 OPS1323

# 中文使用手册

## **V24.01**

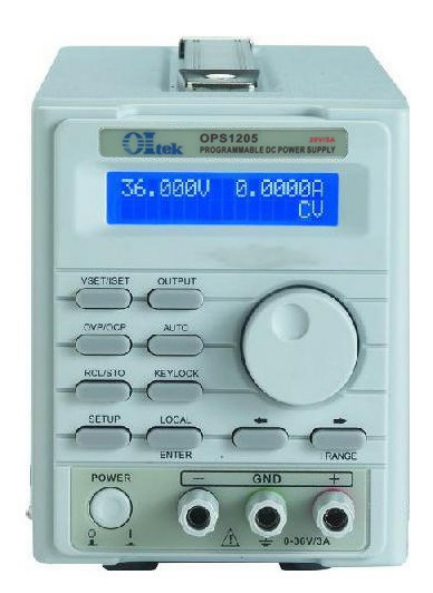

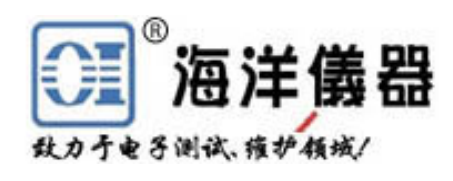

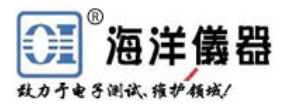

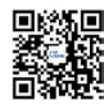

## 目录

#### **1.** 产品说明

1.1 叙述

- 1.2 产品特点
- **2.** 技术规格和装箱单
- **3.** 前面板**/**后面板说明
	- 3.1 前面板
	- 3.2 后面板

#### **4.** 操作前准备

- 4.1 拆箱检查
- 4.2 检查机器电源输入电压
- 4.3 操作环境

#### **5.** 操作说明

- 5.1 输出电压与电流设定
- 5.2 过电压与过电流设定
- 5.3 机器设定储存与呼出设定
- 5.4 SETUP 设置功能按键说明
- 5.5 自动执行模式设定
- 5.6 最大输出设定
- 5.7 RS232、USB、GPIB 接口设定

#### **6.** 外部控制说明

- 6.1 GPIB 接口连接到计算机(选配功能)
- 6.2 RS-232 接口连接到计算机
- 6.3 USB 接口连接到计算机
- 6.4 指令与语法
- 6.5 错误说明

#### **7** 维护

- 7.1 保险丝更换
- 7.2 输入电源电压更换
- 7.3 清洁与保养

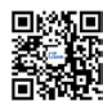

#### **1.** 产品说明

1.1 叙述

OPS1205 和 OPS1323 可编程直流电源供应器为单通道道输出,具有高精度、高稳定度、 低噪声线性可程控直流电源供应器。其采用 12 位 D/A 数模转换器来控制输出电压: 采用 12 位 A/D 模数转换器来读取输出电压与电流和高精度的参考电压源,得到准确的输入与输出数 值。

OPS1205 和 OPS1323 电源采用高阶微处理器来进行设备控制,并具备 RS-232C、USB、 GPIB 接口, 提供符合仪器程序标准指令(Standard Commands for Programmable Instruments, SCPI),让使用者操作上更得心应手。使用软件校验方式,免除了因为手动校验所造成的错误, 让 OPS1205 和 OPS1323 电源拥有更高的精准度。

过电压与过电流保护采用软件设定方式,与硬件的侦测模式互相配合,让 OPS1205 和 OPS1323 电源更快速的检测到问题的发生,确保用户的产品不致造成损坏。

1.2 产品特点

- 1. 单路输出:**OPS1323** 为 0~32V/0~3A,**OPS1205** 为 0~20V/0~5A
- 2. 低噪声与高精准度的稳定输出调节能力
- 3. 高分辨率的输出与读取能力: 电压为 10mV, 电流为 1mA
- 4. 带背光的 20×2 LCD 显示器
- 5. 过电压 OVP、过电流 OCP 保护
- 6. 输出端具有短路及外部逆向输入保护
- 7. 智能型风扇控制
- 8. 自动执行模式与时间延迟设定功能
- 9. 100 组机器设定储存与呼出功能
- 10. 特有输出 ON/OFF 按键控制, 避免开机冲击被测设备
- 11. 标配 RS-232C 与 USB 接口; 可选配 GPIB(IEEE-488.2)接口

#### **2.** 技术规格和装箱单

2.1 装箱单

订货信息:OPS1323 和 OPS1205 单路可编程电源,随主机配电源线 1 根、中文操作手册 一本、红黑成对的香蕉头连接线一对、CD 驱动光盘一张。保修期 1 年。

2.2 推荐选件:

- OI880 GPIB(IEEE488.2)接口卡
- GPIB 2m 2 米 IEEE488 接口线缆
- BP366 高压可伸缩护套香蕉头连接线

更多连接线见:[www.gooxian.com](http://www.gooxian.com/)

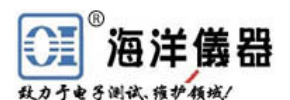

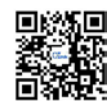

2.3 技术规格(建议在温度+10℃~+35℃,湿度<85%RH 下标定)

| 电源型号        |                          | <b>OPS1205</b>                                            | <b>OPS1323</b> |  |
|-------------|--------------------------|-----------------------------------------------------------|----------------|--|
| 输出          | 电压 V                     | $0 \sim 20V$                                              | $0 \sim 32V$   |  |
|             | 电流 I                     | $0 \sim 5A$                                               | $0 \sim 3A$    |  |
|             | 过压保护 OVP                 | $0.1 - 21V$                                               | $0.1 - 34V$    |  |
|             | 过流保护 OCP                 | $0.01 - 5.2A$                                             | $0.01 - 3.2A$  |  |
| 负载变动率       | 电压                       | $\leq 4mV$                                                |                |  |
|             | 电流                       | $\leq$ 4mA                                                |                |  |
| 电源变动率       | 电压                       | $\leq 4mV$                                                |                |  |
|             | 电流                       | ≤4mA                                                      |                |  |
| 纹波和噪声       | 电压                       | $\leq 1.1$ mVrms                                          |                |  |
|             | 电流                       | ≤4mArms (负载大于 3A 时≤6mArms)                                |                |  |
| 设定精确度       | 电压                       | $≤0.05%+35mV$                                             |                |  |
|             | 电流                       | $≤ 0.2% + 18mA$                                           |                |  |
|             | <b>OVP</b>               | $\leq 2\% + 0.7V$                                         |                |  |
|             | <b>OCP</b>               | $\leq 2\% + 28mA$                                         |                |  |
| 设定分辨率       | 电压                       | 10mV                                                      |                |  |
|             | 电流                       | 1mA(大于 3A 时, 2mA)                                         |                |  |
|             | <b>OVP</b><br><b>OCP</b> | 10mV<br>1mA                                               |                |  |
| 读取精确度       | 电压                       | $≤0.05%+35mV$                                             |                |  |
|             | 电流                       | $≤ 0.2% + 18mA$                                           |                |  |
| 读取分辨率       | 电压                       | 10mV                                                      |                |  |
|             | 电流                       | $1mA(\nleftrightarrow$ $\pm$ 3A 时, $2mA)$                 |                |  |
| 瞬时反应速度      |                          | ≤100us (50%~100%负载变动)                                     |                |  |
| OVP/OCP 精确度 |                          | 电压: $\leq 0.05\% + 40$ mV                                 |                |  |
|             |                          | 电流: ≤0.05%+10mA                                           |                |  |
| 稳定度(8小时)    |                          | 电压: $\leq 0.02\% + 10$ mV                                 |                |  |
|             |                          | 电流: $\leq 0.1\% + 10mA$                                   |                |  |
| 温度漂移(每℃)    |                          | 电压: ≤0.01%+10mV (电压>36V 时, +30mV)                         |                |  |
|             |                          | 电流: $\leq 0.02\% + 10 \text{mA}$                          |                |  |
| 电压响应时间      |                          | 上升: 10%~90%≤100ms<br>下降: 90%~10%≤100ms (带≥10%额定负载)        |                |  |
| 内存          | 储存/呼叫                    |                                                           |                |  |
| 定时器         | 设定时间                     | 0~99, 100组设定存储<br>0.1~9999.99秒                            |                |  |
|             | 分辨率                      | $0.01$ 秒                                                  |                |  |
|             | 功能                       | 自动执行模式                                                    |                |  |
| 接口          | 标配                       | RS-232C 和 USB 串口                                          |                |  |
|             | 选配                       | GPIB 并口                                                   |                |  |
| 外接电源输入      |                          | AC $100/120/220V \pm 10%$ , $230V (+10%,-6%)$ , $50/60Hz$ |                |  |
| 操作环境        |                          | 达到规格温度+10℃~+35℃,最大温度范围 0℃~+40℃,湿度<85%RH                   |                |  |
| 保存温度与湿度     |                          | 温度:-10℃~+70℃,湿度:<70%RH                                    |                |  |
| 尺寸(mm)      |                          | $110(W) \times 132(H) \times 340(D)$                      |                |  |
| 重量          | 约7公斤                     | 最大功耗<br>140VA                                             |                |  |
| 标准配件        |                          | 操作手册×1, 电源线×1, 测试线×1                                      |                |  |

## **3.** 前面板**/**后面板说明

3.1 前面板

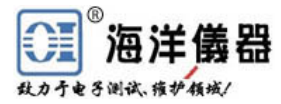

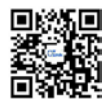

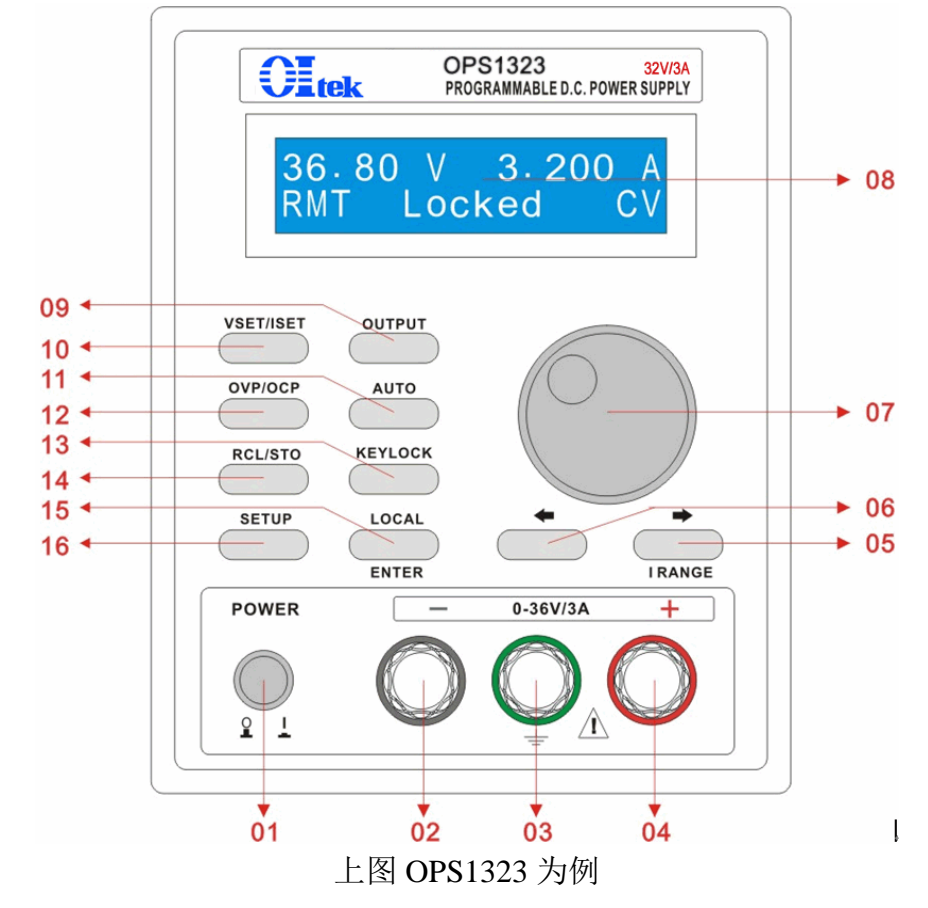

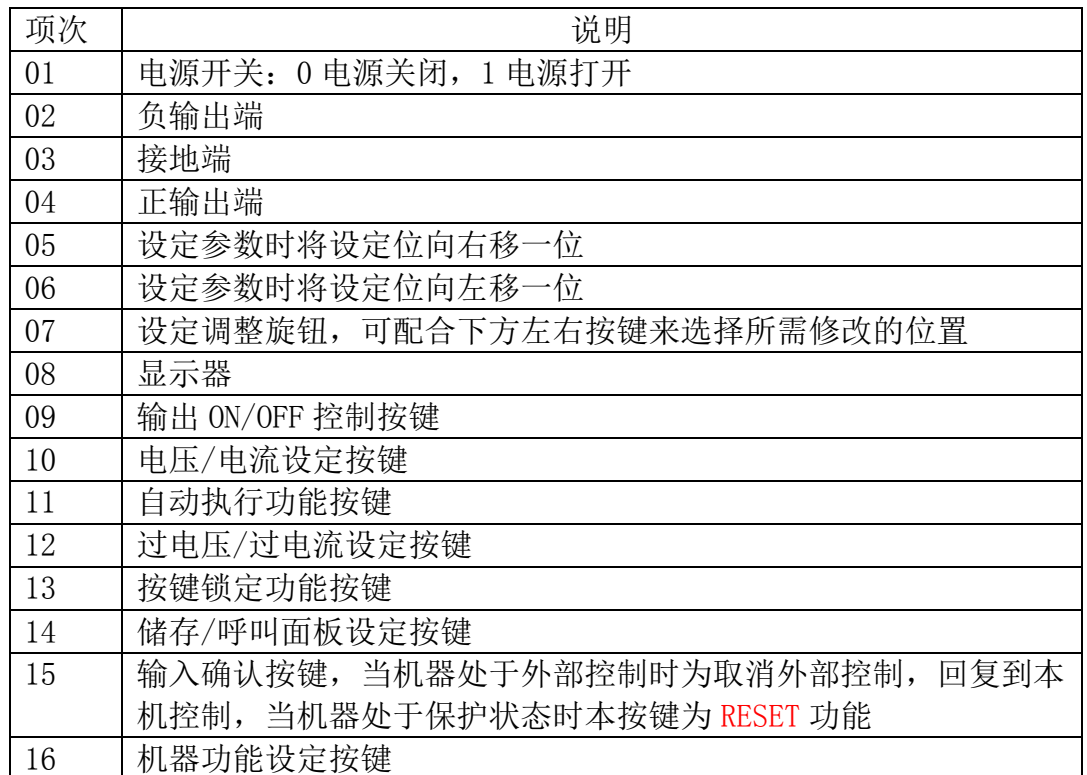

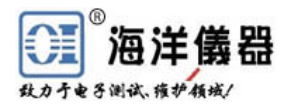

3.2 后面板

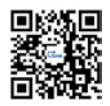

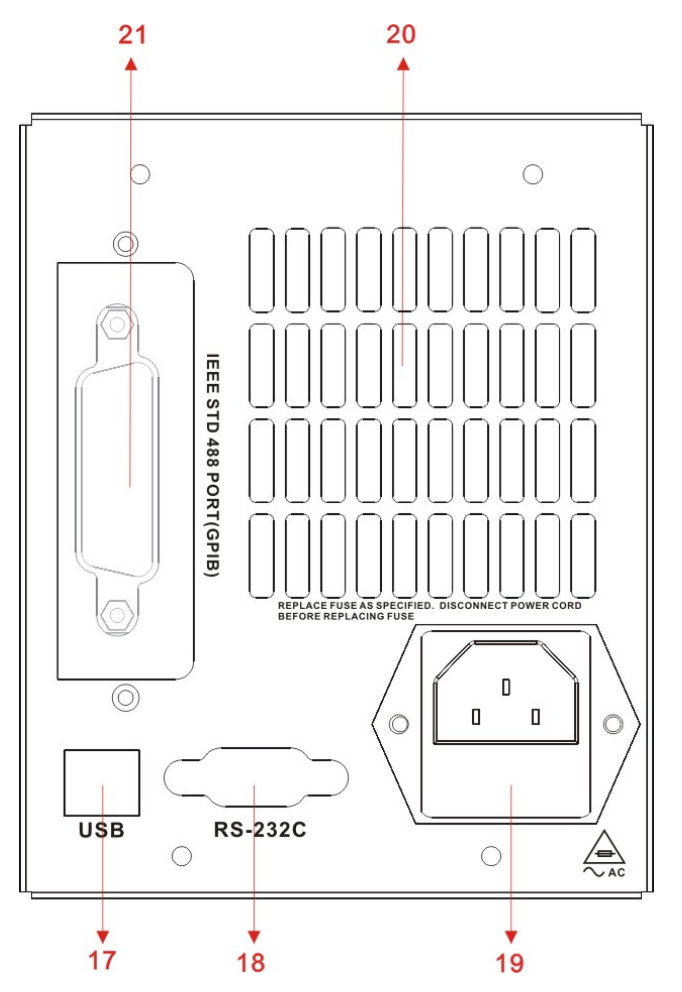

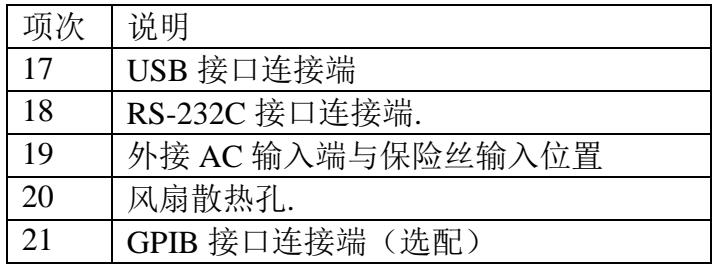

### **4.** 操作前准备

4.1 拆箱检查

本电源于出厂前经过详细的检查与测试,出厂前经过详细的检查与测试,当您接收到本 电源时,请详细检查仪器包含运送)是否有不良情况;如有发现不良情况,请您尽快连络北京 海洋兴业科技有限公司或本产品经销商。

4.2 检查机器电源输入电压

OPS1323 和 OPS1205 可编程电源可以使用不同种类的电源输入电压,如下表所示。在连 接到电源插座时,请先检查所设定的电源电压是否与输入电源电压一致。电源电压设定开关 位于机器的后面板,如果选择错误会造成机器损坏。

WARNING! 为了防止触电,接地线需连接到电源的接地端

| 当更改电源电压时需将保险丝更换到与外接电源一致的要求。 |  |
|-----------------------------|--|
|-----------------------------|--|

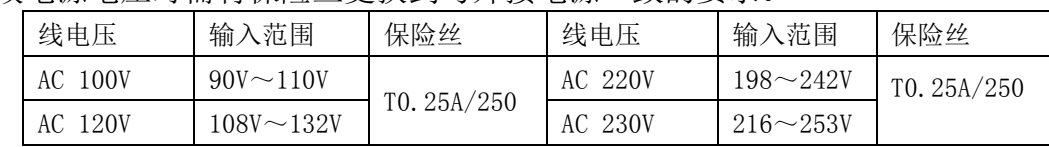

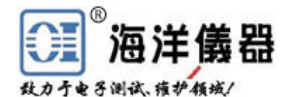

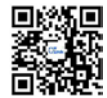

WARNING! 更换保险丝或更改输入电压时, 须将电源线移除, 以防触电危险

4.3 操作环境

符合规格的操作温度为 10℃~35℃,最大的操作温度范围为 0℃~40℃,湿度为小于 85%RH, 如果仪器操作的温度超出正常范围, 可能会造成仪器的线路损坏和精度受损。

请不要将本仪器使用于有高磁场或高电场的环境,这样可能会造成仪器的动作不正常。

**5.** 操作说明

5.1 输出电压与电流设定

输出电压设定:按下[VSET/ISET]按键,直到显示器显示"VSET",使用[⊕]、[∅]与旋钮 配合来设定所需数值,设定完成后,按下[ENTER]来确认并储存。

输出电流设定:按下[VSET/ISET]按键,直到显示器显示"ISET",使用[⊕]、[∅]与旋钮配 合来设定所需数值,设定完成后,按下[ENTER]来确认并储存。

5.2 过电压(OVP)与过电流(OCP)设定

过电压设定:按下[OVP/OCP]按键,直到显示器显示"OVP",使用[⊕]、[∅]与旋钮配合 来设定所需数值,设定完成后, 按下[ENTER]来确认并储存。

过电压状态清除:当发生 OVP 状态时,显示器会显示"OVP",并将输出关闭。现在只需 在面板上按下[LOCAL]即可清除 OVP 状态,机器回复到前一个状态。

过电流设定:按下[OVP/OCP]按键,直到显示器显示"OCP",使用[⊕]、[∅]与旋钮配合来 设定所需数值,设定完成后,按下[ENTER]来确认并储存。

过电流状态清除:当发生 OCP 状态时,显示器会显示"OCP",并将输出关闭。现在只需 要于面板上按下[LOCAL]即可清除 OCP 状态,, 机器回复到前一个状态。

5.3 机器设定储存与呼出设定

储存设定:按下[RCL/STO]后,使用旋钮选择到"STORE"的位置,使用[⊕]、[∅]与旋钮 配合来,设定完成后,按下[ENTER]来完成储存的动作。

呼叫设定:按下[RCL/STO]后,使用旋钮选择到"RECALL"的位置,使用[⊕]、[∅]与旋钮 配合来设定所需数值,设定完成后,按下[ENTER]来完成呼叫的动作。

5.4 SETUP 设置功能按键说明

本按键内可供设定参数如下:

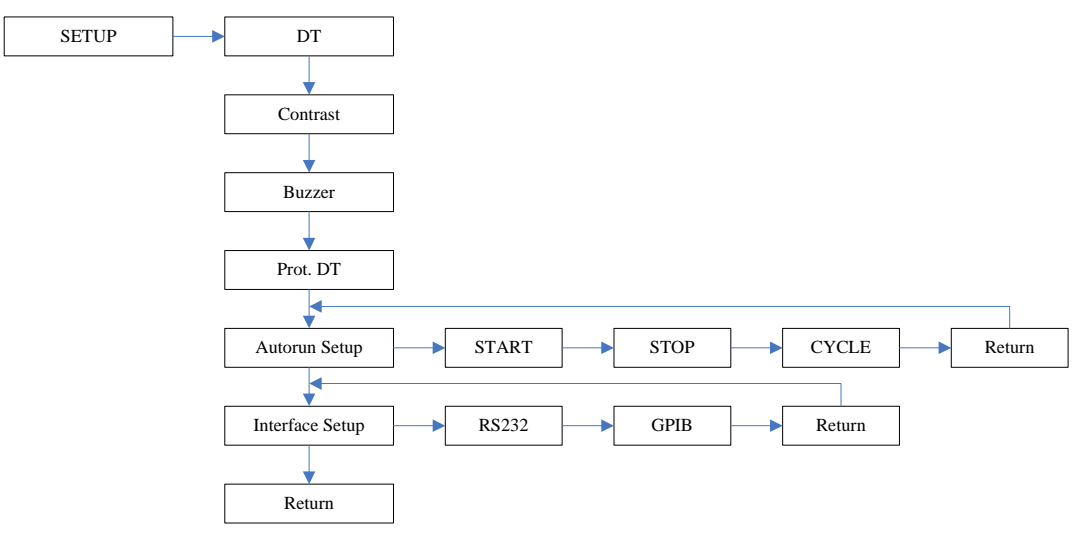

图 5.4

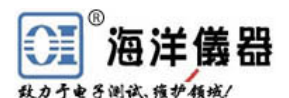

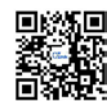

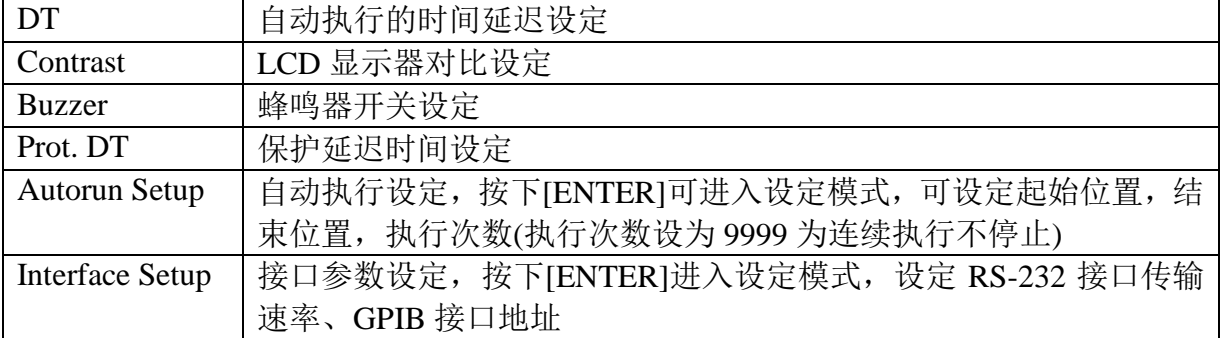

5.5 自动执行模式设定

时间延迟设定:按下[SETUP]后,依照 5.4 项图表,使用[⊕]、[∅]选择所需功能,直到显 示器显示"DT="后,按下[ENTER]按键进入修改模式,使用[⊕]、[∅]与旋钮配合来设定所需数 值,修改好后按下[ENTER]完成设定的动作。

自动执行模式设定:按下[SETUP]后,依照 5.4 项图表,使用[⊕]、[Ø]选择所需功能,直 到显示器显示"Autorun Setup >"后,按下[ENTER]按键进入设定模式,在此设定中可设 定"START"、"STOP"与"CYCLE",当"Cycle"设定为'9999'时为连续执行模式。

5.6 最大输出设定

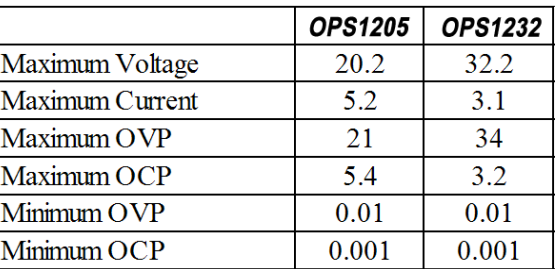

5.7 RS232、USB、GPIB 接口设定

按下[SETUP]后, 使用[⊕]、[Ø]选择所需功能, 直到显示器显示"Interface Setup >"后, 按 下[ENTER]按键,进入修改模式,在此设定中可设定"RS232"与"GPIB" 接口。

**RS-232** 传输速率修改设定:选择到显示"RS232", 使用[ENTER]按键来选择所需的 传输速率: (1)波特率: 2400、4800、9600、19200; (2)极性位: 无; (3)数据位: 8 位; (4) 停止位: 1 停止位; (5) 数据流控制: 无。

**GPIB** 地址修改设定:选择到显示"GPIB",使用[⊕]、[∅]与旋钮配合来设定所需数值, 设定完成后按下[ENTER]完成设定的动作。

**USB** 传输速率修改设定:USB 接口为使用 UART 转 USB 的控制芯片,所以传输方式 固定。(1)波特率: 19200;(2)极性位: 无;(3)数据位: 8 位;(4) 停止位: 1 停止位;(5) 数 据流控制: 无。

**6** 外部控制说明

6.1 GPIB 接口连接到计算机(选配功能)

使用标准 GPIB 连接线来连接(例如 OIGPP 2 米线); GPIB 连接线一端连接到 0PS1323 和 OPS1205,另一端连接到计算机。由 GPIB 接口与多台仪器同步连接到一台计算机来控制机 器的动作。

GPIB 接口能力:本仪器的 GPIB 接口所依据的标准是 IEEE488.1-1987、IEEE488.2-1992 和 SCPI-1994。GPIB 功能列表如下:

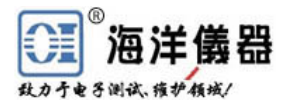

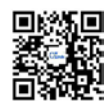

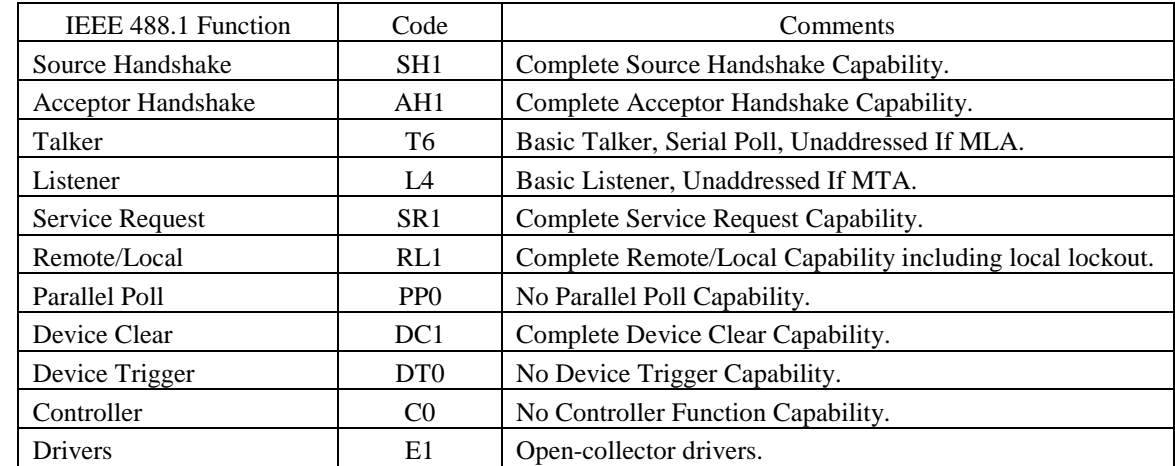

注意事项:1、请勿将 GPIB 连接线连接成环状回路;

- 2、整个连接的设备数量请勿超过 15 台;
- 3、GPIB 连接线总长度不可超过 20 米;
- 4、每台设备所设定的 GPIB 地址不可相同。

6.2 RS-232 接口连接到计算机

本系列电源可由 RS-232 接口点对点连接到计算机来控制机器;要 RS-232 接口来控制, 需要设定 RS-232 的传输参数。其设定参数如下:(1)波特率:2400、4800、9600、19200;(2) 极性位:无;(3)数据位:8位;(4)停止位:1停止位;(5)数据流控制:无。

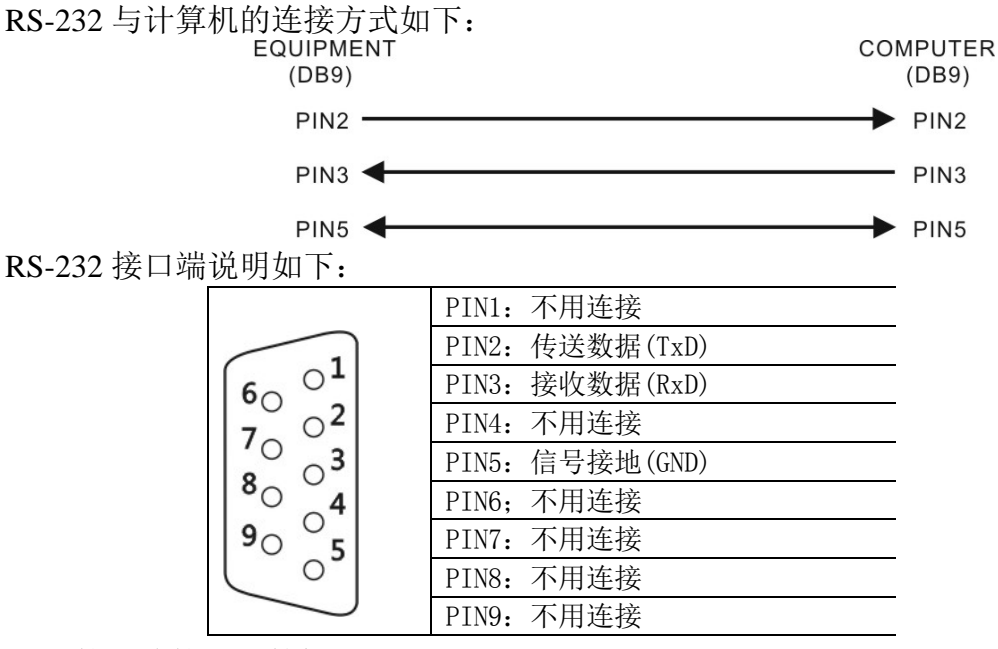

6.3 USB 接口连接到计算机

本系列电源提供由 USB 接口连接到计算机来控制机器。要由 USB 接口来控制,需要在 计算机端设定 COM 端口的传输参数,设定参数如下:(1)波特率: 19200; (2)极性位: 无;(3) 数据位: 8 位: (4) 停止位: 1 停止位: (5) 数据流控制: 无。

6.4 指令、语法与说明

SCPI 语言使用层次结构, 并且预先定义了许多的根层次指令 (subsystem), 以这些根层 次命令组成一组命令树, 而用户必须指定完整的路径, 才能执行较低层次的个别指令。而路径 的指定是将冒号 ":" 放在第一个字符以表示接下来的命令为根层次指令。而在根层次指令后 再接冒号":"表示将路径,由此根层次移往下一层次,依此类推直到欲执行的指令为止。

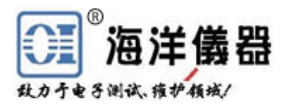

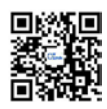

若此指令需要参数时, 使用空格分隔命令与参数。若需要一个以上的参数时, 使用逗号 "," 分隔各参数。而使用分号";"分隔同一命令字符串中的两个指令, 并且此分号不会改变目前 的路径。下表为定义 Boolean 逻辑加("或")和其它参数:

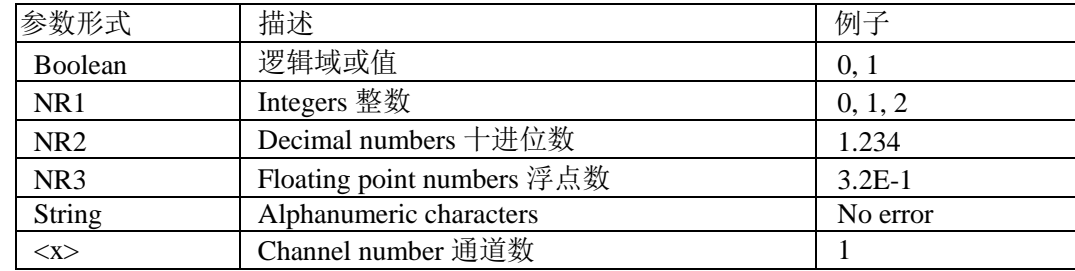

根据符合 IEEE488.2 与 RS-232 标准,有下列信息终端可以接受:

CR LF Carriage return code(hexadecimal 0D),Line feed code (hexadecimal 0A)

LF [Line feed code (hexadecimal 0A)

这些终端器兼容于大多数应用程序。一个分号分隔一个指令时,指令从另一个出现在同 一行。当一系列指令发送到仪器时,它必须添加一个信息终端来让仪器判断信息终端。至于 查询指令,返回消息的工具,也增加了信息终端来让 PC 判断信息终端。

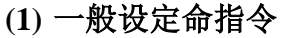

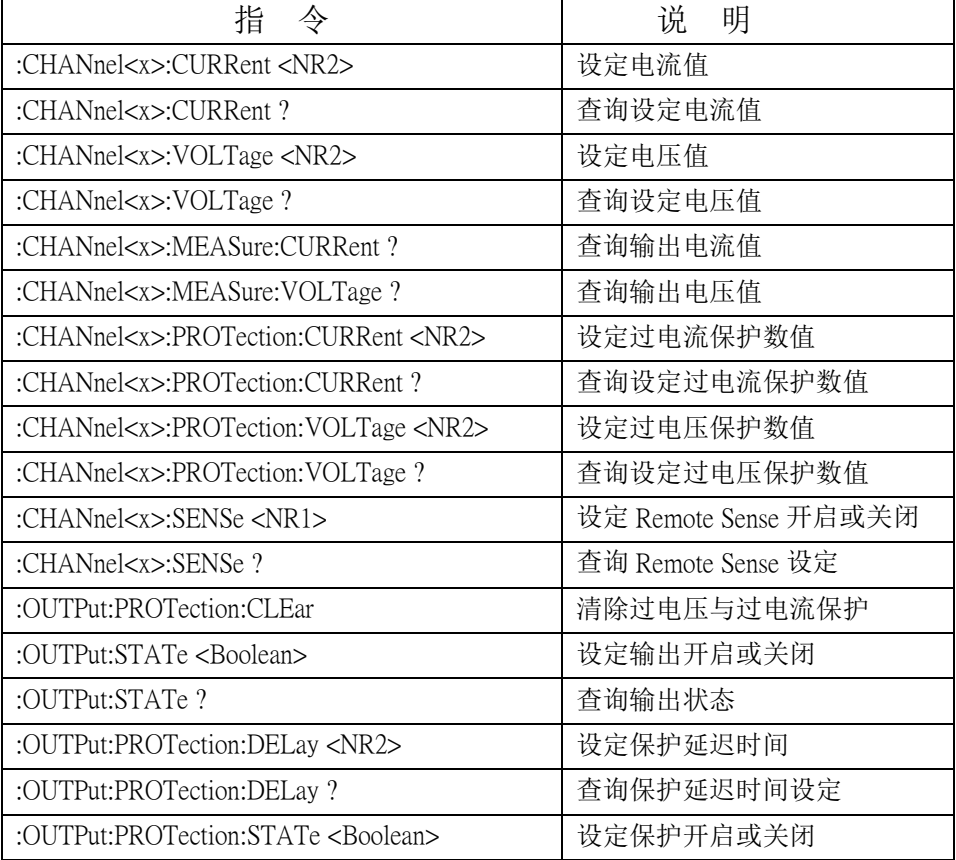

#### **(2)** 状态指令

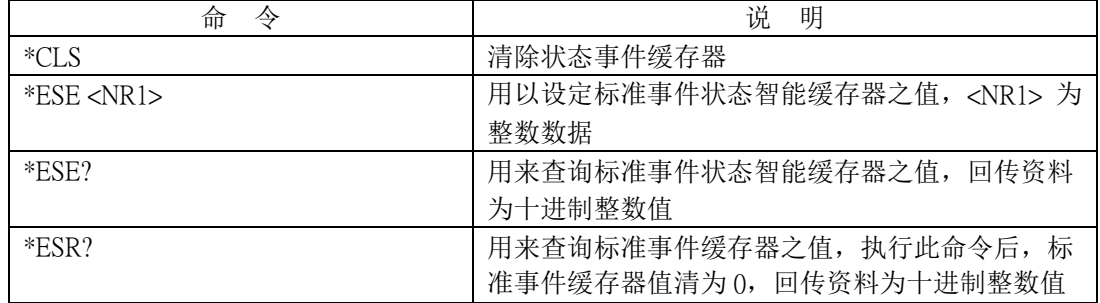

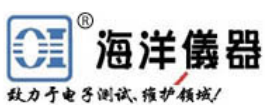

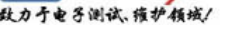

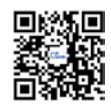

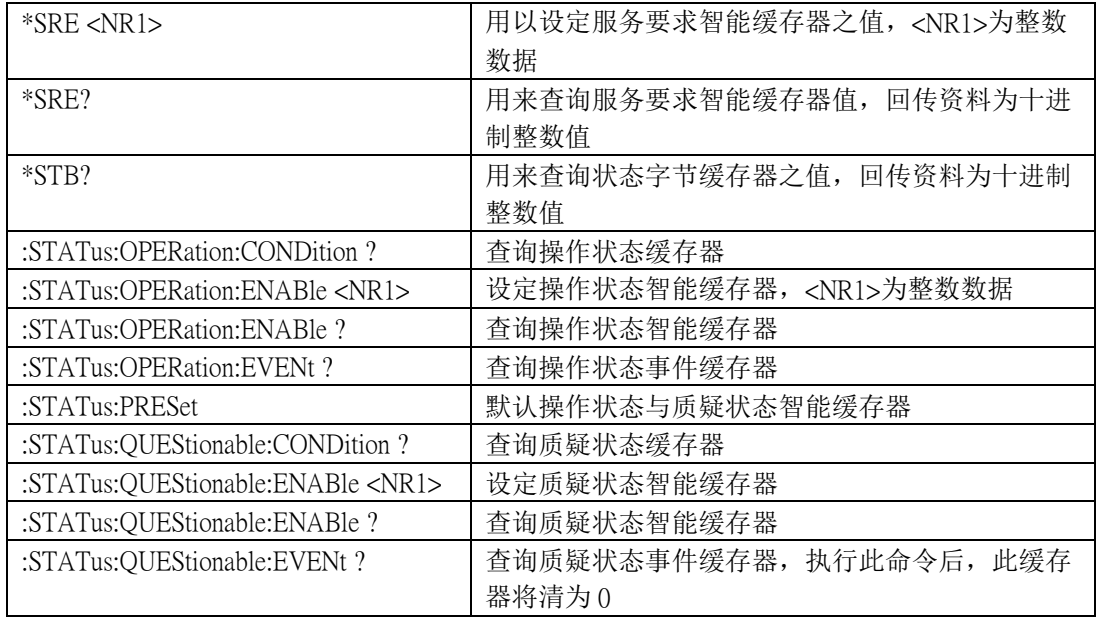

## **(3) Miscellaneous** 其它指令

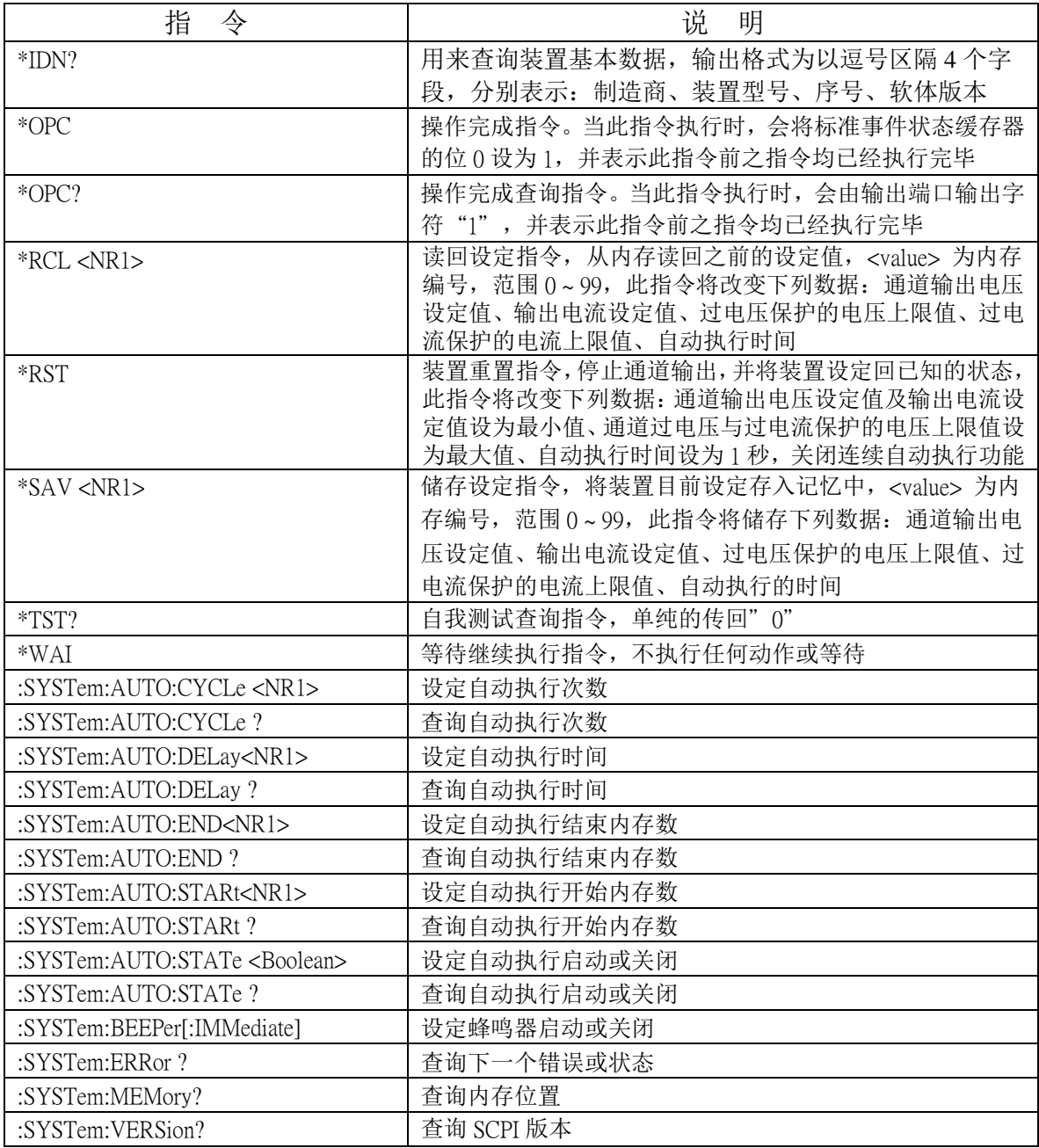

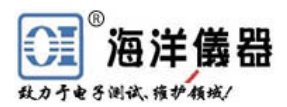

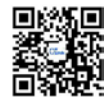

6.5 错误说明

当侦测到指令语法错误时,装置将错误信息存入队列中,此队列可由远程接口读取错误 队列,回传错误信息的格式如下: -113, "Undefined header"。

当此队列为空的时,回传错误信息如下:0, "No error"。当此队列已经饱和时,回传错误 讯息如下: -350, "Queue overflow"。

| SCPI Error Code and Description 错误信息码和描述 |                                                                   |                |
|------------------------------------------|-------------------------------------------------------------------|----------------|
| $\overline{0}$ ,                         | "No error"                                                        | 5              |
| $-100,$                                  | "Command error"                                                   | $\overline{4}$ |
| $-200,$                                  | "Execution Error"                                                 | $\overline{4}$ |
| $-221,$                                  | "Settings conflict"                                               | $\overline{4}$ |
| $-221,$                                  | "Settings conflict; Timer setting error"                          | $\overline{4}$ |
| $-221,$                                  | "Settings conflict; Overvoltage protection setting error"         | $\overline{4}$ |
| $-221,$                                  | "Settings conflict; Voltage setting error"                        | $\overline{4}$ |
| $-221,$                                  | "Settings conflict; Current setting error"                        | $\overline{4}$ |
| $-221,$                                  | "Settings conflict; Recall setting error"                         | $\overline{4}$ |
| $-221,$                                  | "Settings conflict; Store setting error"                          | $\overline{4}$ |
| $-222,$                                  | "Data out of range"                                               | $\overline{4}$ |
| $-222,$                                  | "Data out of range; Voltage too large"                            | $\overline{4}$ |
| $-222,$                                  | "Data out of range; Current too large"                            | $\overline{4}$ |
| $-222,$                                  | "Data out of range; Voltage too small"                            | $\overline{4}$ |
| $-222,$                                  | "Data out of range; Current too small"                            | $\overline{4}$ |
| $-240,$                                  | "Hardware Error"                                                  | $\overline{4}$ |
| $-300,$                                  | "Device-specific error"                                           | $\overline{3}$ |
| $-300,$                                  | "Device-specific error; Overcurrent protection error"             | $\overline{3}$ |
| $-300,$                                  | "Device-specific error; Overvoltage protection error"             | $\overline{3}$ |
| $-300,$                                  | "Device-specific error; Overtemperature protection error"         | $\overline{3}$ |
| $-300,$                                  | "Device-specific error; Calibration current error"                | $\overline{3}$ |
| $-300,$                                  | "Device-specific error; Calibration voltage error"                | $\overline{3}$ |
| $-300,$                                  | "Device-specific error; Calibration overvoltage protection error" | $\overline{3}$ |
| $-310,$                                  | "System error"                                                    | $\overline{3}$ |
| $-313,$                                  | "Calibration memory lost"                                         | $\overline{3}$ |
| $-330,$                                  | "Self-test failed"                                                | $\overline{3}$ |
| $-330,$                                  | "Self-test failed; CPU test error"                                | $\overline{3}$ |
| $-330,$                                  | "Self-test failed; RAM test error"                                | $\overline{3}$ |
| $-330,$                                  | "Self-test failed; ROM test error"                                | $\overline{3}$ |
| $-330,$                                  | "Self-test failed; DAC/ADC test error"                            | $\overline{3}$ |
| $-350,$                                  | "Queue overflow"                                                  | $\overline{3}$ |
| $-410,$                                  | "Query INTERRUPTED"                                               | $\overline{2}$ |
| $-420$                                   | "Query UNTERMINATED"                                              | $\overline{2}$ |
| $-430,$                                  | "Query DEADLOCKED"                                                | $\overline{2}$ |

关闭电源或执行 \*CLS 指令之后,错误队列会被清除。错误讯息说明如下:

#### **7** 维护

7.1 保险丝更换

如果保险丝断掉则机器不会工作,且显示器无显示。必须确保保险丝是正常,并且使用 正确的保险丝。需依照第 4.2 项说明中附表的规格来更换保险丝,保险丝位于仪器的后面板。

WARNING! 为了防火保护, 只能使用规格为 250V 保险丝。

更换保险丝时,必须先将外接输入电源线移除,以防触电危险。

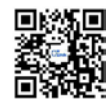

7.2 输入电源电压更换

本仪器输入电源有 100V、120V、220V、230V, 50/60Hz 的电源电压供选择,外接输入电 源电压的选择使用开关来选择,在中国出厂时已设定为 220V。

在后面板有标示电源电压的选择方式,请依照标示来选择所需的电源电压,仪器在出厂 时已经设定好本机器的电源电压,如需要修改电源电压请依照下列程序修改:

(1) 确认电源线已经移除;

- (2) 更改电源选择开关到所需的电源电压;
- (3) 依照所选的电源电压更换所需使用的保险丝。

7.3 清洁与保养

使用时,请放置于干净通风且无高温处。请用干净干燥抹布擦拭。在擦拭时请将电源线 移除,以防止触电。如有损坏请勿自行修理,请通知 OItek 专业维修人员:010-62178811 62176785,[www.oitek.com.cn](http://www.oitek.com.cn/) 。

北京海洋兴业科技股份有限公司 地址:北京市西三旗东黄平路 19 号龙旗广场 E 座(4 号楼)906 室 邮编:100081 电话:010-62178811 62176785 传真:010-62176619 **网址: [www.oitek.com.cn](http://www.oitek.com.cn/)**